#### **МИНИCTEPCTBO НАУКИ И ВЫСШЕГО ОБРАЗОВАНИЯ РОССИЙСКОЙ ФЕДЕРАЦИИ Федеральное государственное автономное образовательное учреждение высшего образования «СЕВЕРО-КАВКАЗСКИЙ ФЕДЕРАЛЬНЫЙ УНИВЕРСИТЕТ» Невинномысский технологический институт (филиал)**

Методические указания по выполнению практических работ по дисциплине «История отрасли и введение в специальность»

Направление подготовки 13.03.02 – Электроэнергетика и электротехника Профиль подготовки – Электропривод и автоматика Квалификация выпускника – бакалавр

Невинномысск 2019

Методические указания предназначены для проведения практических занятий по дисциплине «История отрасли и введение в специальность» для студентов направления подготовки 13.03.02 «Электроэнергетика и электротехника» и соответствуют требованиям ФГОС ВО направления подготовки бакалавров.

Составитель: Д.В. Самойленко

### Содержание

Введение

Практическое занятие №1. Проведение литературного поиска

Практическое занятие №2. Проведение патентного поиска

Практическое занятие №3. Планирование и постановка эксперимента

Практическое занятие №4. Обработка результатов с помощью программы Microsoft EXCEL

Практическое занятие №5. Анализ полученных результатов

Литература

#### **Введение**

Дисциплина «История отрасли и введение в специальность» обеспечивает знакомство студента-первокурсника с базовыми понятиями энергетики, её значением для современного общества и технического прогресса. На начальной стадии обучения дисциплина направлена на развитие у студента интереса к выбранному направлению подготовки, раскрывает назначение и взаимосвязь специальных электротехнических дисциплин, формирующих специалиста в области электроэнергетики, и способствует на старших курсах осознанному изучению специальных дисциплин. Основным методическим подходом к изучению дисциплины является создание наглядных образов знаний, их визуализации, которые должны способствовать усвоению студентами дисциплины.

### **Проведение литературного поиска**

*Цель работы:* закрепить навыки работы с научной литературой при подготовке к проведению исследований

Литературный поиск (обзор научной литературы, литературный обзор) служит для сокращения временных затрат, предотвращения повторений и выработки отправной точки собственных исследований. Кроме того, данные содержащиеся в различных литературных источниках могут быть собраны вместе и проанализированы с новой точки зрения. В этом случае могут быть получены новые научные результаты без проведения собственных экспериментальных исследований.

Еще одной целью литературного поиска является подтверждение и проверка собственных научных гипотез и предположений. В этом случае работа с научной литературой может проводиться как перед началом исследований, так и при анализе полученных результатов, а так же подготовке их к публикации.

Литературные источники можно разделить на три основных группы:

1. *Книги и учебные пособия*.

Книги обычно являются плодом работы одного (монография) или нескольких авторов, обычно имеющих единый взгляд на рассматриваемый вопрос. Достоверность приведённой информации достаточно высокая, однако у различных авторов может встречаться различный взгляд на одну и ту же проблему. Книги являются основным источником информации при проведении литературного поиска.

Учебные пособия, обычно охватывают более широкий круг вопросов чем монографии, однако раскрываются эти вопросы менее глубоко. В учебных пособиях содержится наиболее проверенная информация, однако научная ценность их при этом существенно ниже.

Год издания книги или учебного пособия так же имеет значение. Наиболее старые источники (30-х - 50-х) годов встречаются достаточно редко и содержат много устаревшей информации, касающейся не применяемых ныне строительных материалов и устаревших технологий. Однако именно в те годы были опубликованы многие фундаментальные исследования, актуальность которых по-прежнему высока. Издания 60-х - 70 х годов так же могут содержать устаревшую информацию по материалам и технологиям, однако содержащаяся в них научная информация, как правило, актуальна. Издания 80-х годов содержат в основном актуальную информацию о материалах и технологиях. Издания 90-х годов, ввиду специфики того времени, могут иметь различную достоверность, и, нередко, представляют собой переиздания более ранних трудов. Кроме того, встречаются издания малоизвестных авторов, содержащие порой не достаточно достоверную или непроверенную информацию.

2. *Периодические издания*.

К ним можно отнести различные научные журналы (Строительные материалы, Строительные материалы и технологии XXI века, Бетон и железобетон, Цемент и многие другие), сборники научных трудов различных конференций и вузов, очень редко - газеты.

Периодические издания наиболее оперативно информируют о новых разработках, отражают положение дел в различных отраслях строительной науки, помогают выделить её популярные направления и наиболее востребованные строительные материалы; позволяют отследить ход изучения тех или иных вопросов; содержат большое количество экспериментальных данных, пригодных для дальнейшего анализа, а так же ссылки литературные источники, использованные авторами публикаций. Периодические издания публикуют информацию рекламного характера, касающуюся новых приборов, материалов и технологий. Достоверность приведённой информации можно оценить как среднюю, поэтому все достаточно серьёзные выводы на основе данных из периодических изданий следует подкреплять сведениями других авторов или собственными экспериментами.

## 3. *Нормативные документы*.

Не содержат новой научной информации, однако устанавливают требования к разрабатываемым материалам (за исключением принципиально новых), содержат указания по проведению испытаний, соблюдение которых необходимо для сопоставимости получаемых результатов с известными.

Ещё одним источником информации может являться *сеть Интернет*.

Основным преимуществом Интернета является удобство пользования (автомаческий поиск информации по запросу) и возможность использования информации со всего мира. Однако, следует уделять большое внимание достоверности содержащейся в сети информации. Практически каждый человек может разместить любую свою информацию в сети, не неся за это никакой ответственности. Наиболее безопасными и достоверными источниками в сети Интернет могут служить электронные версии обычных журналов, электронные библиотеки, предлагающие читателям электронные версии обычных книг, базы нормативных и патентных документов. Так же полезная информация содержится на сайтах производителей оборудования и приборов. С осторожностью следует относиться к страницам на которых предлагается информация о новых неизвестных и нетрадиционных технологиях и материалах, различных «сенсационных разработках». Не следует при написании литературного обзора пользоваться электронными банками рефератов.

Результатом литературного и патентного поисков является написание, так называемого, *литературного обзора,* который практически всегда является началом любой научной печатной работы (научного отчёта, дипломного проекта, диссертации, монографии и т.д.).

Правильно написанный литературный обзор должен представлять собой логичное и последовательное изложение имеющихся данных, со ссылками на источники информации, собственной оценкой их значимости, обращением внимания на совпадение данных из различных источников (авторов) или их явное расхождение. Каждый раздел литературного обзора должен содержать обобщение проанализированной информации, выделение моментов которые необходимо дополнительно исследовать и направление в котором это необходимо сделать. В конце литературного обзора необходимо сформулировать цель и задачи предстоящего исследования.

В отдельном пункте следует привести описание новых современных методов исследований (если предполагается их использование) и характеристику сырьевых материалов.

Важное значение имеет правильное оформление библиографического указателя, которое не следует откладывать «на потом».

#### *Задания к работе.*

1. Произвести поиск литературы по теме исследования при помощи библиотечных каталогов (найти минимум 7-8 источников).

2. Обработать информацию в найденных источниках.

3. Произвести поиск информации в периодических изданиях за последние 4-5 лет.

4. Найти и изучить нормативные документы связанные с предметом исследования.

#### **Проведение патентного поиска**

*Цель работы:* ознакомиться с классификацией патентной информации, научиться проводить поиск документов, собрать материал необходимый для проведения собственных исследований

Патент - охранный документ, выдаваемый на изобретение, полезную модель и промышленный образец, которые являются объектами промышленной собственности (ОПС). Под изобретением понимается устройство, способ или вещество; под полезной моделью - только устройство, т.н. "малое изобретение"; под промышленным образцом внешний вид изделия.

Целью патентного поиска является:

- исключение дублирования при выборе направления исследований и нарушения чужого патента;

- получение исходных данных для собственных исследований.

При выполнении курсовой работы целью проведения патентного поиска является изучение методики его осуществления, оценка общей изученности вопроса и получение исходных данных для планирования эксперимента.

Под патентной информацией понимаются официальные публикации патентных ведомств, которым относятся:

- патентные бюллетени;

- описания к заявкам на ОПС;

- описания к авторским свидетельствам и патентам;

- описания к полезным моделям и промышленным образцам.

Для удобства работы с патентной информацией в большинстве стран действует международная патентная классификация (МПК). С 1 января 2006 действует её 8-я редакция. В рамках МПК каждому ОПС присваивается индекс состоящий из обозначения раздела, класса, подкласса, основной группы и подгруппы по которым проводится поиск интересующей информации.

Обозначение раздела показывает к какому из 8 разделов техники относится интересующая нас информация. В нашем случае это могут быть разделы: В - различные технологические процессы, транспортирование или Е - строительство и горное дело.

Каждый раздел делится на классы. Индекс класса состоит из индекса раздела и двузначной цифры, которая раскрывает содержание класса.

Индекс подкласса состоит из индекса класса и заглавной буквы, которая раскрывает содержание класса более детально.

Каждый класс делится на группы и подгруппы, каждая из которых так же уточняет индекс ещё более детально.

Таким образом, при помощи МПК можно установить индекс интересующего раздела и, далее, при помощи справочника установить том и раздел в котором расположены рефераты патентов.

### *Задание к работе*

1. В зависимости от первой цифры в номере задания найти 2-3 патента связанных с темой исследования.

2. Произвести поиск патентов за последние 5-6 лет, связанных с индивидуальной темой исследования. Привести текст рефератов патентов и подробное описание методики их поиска в лабораторной работе. Сделать вывод о популярности данной темы в научной среде, выявить перспективные направления исследований по данной теме. Обобщив данные по составам, дозировкам, способам введения тех или иных компонентов полученные в результате литературного и патентного поисков, установить исходные составы, диапазоны варьирования дозировок добавок и другие параметры для проведения собственных исследований. Так же следует указать ожидаемые результаты.

3. Резюмировав собранную литературную и патентную информацию написать литературный обзор.

4. Привести в лабораторной работе описание процесса литературного и патентного поиска, указать возникшие затруднения и пути их преодоления.

### **Планирование и постановка эксперимента**

*Цель работы:* получить навыки разработки и планирования эксперимента

Успех эксперимента складывается из трёх составляющих: правильной постановки, достаточной точности проведения опытов и испытаний, грамотной обработки и трактовки результатов.

Поскольку постановка (разработка) эксперимента осуществляется в первую очередь, то именно на этом этапе закладываются его успех и объём полезной информации, который может быть получен в результате. Ошибки, допущенные при планировании эксперимента, очень трудно или невозможно исправить на последующих этапах.

Если постановка (разработка) эксперимента самостоятельно производится впервые, то желательно осуществлять её в следующей последовательности:

1. Создать список *конкретных задач* на основе общей задачи эксперимента (в данном случае задания), анализа результатов литературного и патентного поисков, с учётом имеющихся в наличии материалов и оборудования. В случае если эксперимент является в научной работе не единственным, то его задачи, как правило, связаны с достижением общей цели.

*Конкретной задачей* в нашем случае может быть получение зависимости показателей, какого либо из физико-механических свойств материала, от дозировки исследуемой добавки, состава вяжущего, режима обработки и т.п., зависимость вязкости, густоты или удобоукладываемости смеси от дозировки исследуемой добавки, режима воздействия и др. То есть, устанавливаются факторы, которые будут варьироваться (меняться) и величины, которые должны быть получены. Отдельно следует уточнить какие факторы должны оставаться неизменными.

Для каждого варьируемого фактора (концентрация добавки, состав, температура и т.п.) устанавливается интервал варьирования, т.е. пределы в которых он будет изменяться в ходе эксперимента, а так же количество экспериментальных точек в этом интервале и значения в них. Интервал варьирования следует устанавливать с некоторым запасом, что бы получить наиболее полную картину. Количество экспериментальных точек так же выбирается из условия получения достаточно полной картины того или иного явления.

В случае, когда интервал варьирования фактора неизвестен, необходимо провести дополнительные опыты по упрощённой методике, направленные на его уточнение.

Если одновременно изучается влияние 2-х и более факторов на одну и ту же величину, то целесообразно применение метода математического планирования эксперимента. В этом случае будет учтено взаимное влияние варьируемых параметров.

2. Провести анализ доступного необходимого оборудования.

При этом необходимо обратить внимание не только на наличие, но и на его состояние, точность, наличие навыков работы с ним, ознакомиться с методиками проведения испытаний. При наличии незнакомого оборудования необходимо выяснить его возможности, потренироваться в работе на нём. В случае отсутствия или недоступности какого-либо оборудования, найти ему замену, сконструировать собственное или внести изменения первоначальный план эксперимента. Так же следует уточнить место (лабораторию), где будет осуществляться эксперимент, соответствие её инженерной оснащённости условиям его проведения (наличие освещения, вентиляции, водопровода, специальной канализации, силовых электрических вводов нужной мощности и т.п.), наличия места для хранения образцов и материалов, согласовать возможность проведения эксперимента с лицом отвечающим за неё.

3. Провести анализ доступных необходимых приборов.

#### *Порядок выполнения работы*

В соответствии с индивидуальным заданием по вышеизложенной схеме произвести детальную разработку эксперимента. Результаты представить в виде таблиц и описаний по аналогии с приведённым ниже примером.

## **Практическое занятие №** 4 **Обработка результатов с помощью программы Microsoft EXCEL**

*Цель работы:* получение навыков обработки экспериментальных данных при помощи персонального компьютера, построение графиков и диаграмм.

Результатом эксперимента, в случае если оцениваются количественные показатели свойств материала, является набор числовых данных (например, размеры образцов, их массы и нагрузки при которых произошло разрушение), которые сами по себе не пригодны для анализа или не наглядны. Поэтому этапу анализа полученных результатов и формулирования выводов и рекомендаций предшествует этап обработки полученных экспериментальных значений. На данном этапе могут производиться следующие операции:

1. Расчёт показателей свойств, интересующих исследователя, на основе полученных экспериментальных данных. Например, на основе данных о размерах, массе образцов и нагрузке, при которой произошло их разрушение, можно рассчитать среднюю плотность образцов и их предел прочности на сжатие.

2. Перевод одних единиц измерения в другие общепринятые или наиболее удобные для анализа.

3. Нахождение средних значений показателей свойств по результатам нескольких испытаний.

4. Определение погрешностей измерений, испытаний.

5. Выявление корреляции между несколькими факторами и другая статистическая обработка данных.

6. Интерполяция и экстраполяция (графическая и расчётная), нахождение зависимостей описывающих данные, минимумов и максимумов, другая математическая обработка.

7. Визуализация полученных результатов (построение графиков, диаграмм, гистограмм и т.д.).

Зачастую этап обработки данных является самым трудоёмким и требующим большого внимания. Поэтому практически во всех случаях целесообразно использование программы Microsoft EXCEL, которая позволяет осуществлять все перечисленные операции, кроме того, автоматически решается вопрос хранения собранной информации, её чистового оформления.

# **Основы работы с программой Microsoft EXCEL.**

Программа Microsoft EXCEL является, так называемым, табличным процессором и позволяет выполнять следующие основные действия:

1. Формировать и оформлять по желанию пользователя таблицы

данных.

2. Производить различные математические и логические операции над данными находящихся в одной или нескольких ячейках с занесением полученного результата в другую ячейку.

3. Производить аналитическую обработку массивов данных (нахождение корреляции между двумя наборами данных, нахождение математической функции описывающей ряд данных, вычисление различных статистических величин и др.).

4. Строить графики и диаграммы.

5. Выполнять условное форматирование ячеек, т.е. изменять оформление ячейки и находящихся в ней данных (например, цвета) в зависимости от заданных условий; решать уравнения методом подбора переменных и т.д.

Положительной особенностью программы является её простота, широкая распространённость и типичный для windows-приложений интерфейс. Поэтому общие вопросы по пользованию программой, такие как запуск программы, сохранение информации, ввод и форматирование данных и т.п., в данных методических указаниях не рассматриваются.

## *1. Работа с формулами.*

Как уже упоминалось выше, EXCEL позволяет создавать формулы в ячейке для вычисления её значения по данным из других ячеек и константам. Для использования в расчёте данных из какой либо ячейки, в формуле записывается её адрес («ссылка» по терминологии программы), состоящий из буквы (или 2-х букв для 27 столбца и далее) латинского алфавита указывающей на номер столбца, и цифры, указывающей на номер строки, на пересечении которых находится интересующая нас ячейка. Пример: А1, Н10, АА28 и т.д. Существует так же и другая система записи адресов (ссылок) – относительная – обозначаемая R1C1, где после R (от англ. row – строка) указывается номер строки относительно текущей ячейки (т.е. строки расположенные выше имеют отрицательные номера, ниже положительные), а после C (от англ. column – столбец) номер столбца (т.е. столбцы расположенные левее имеют отрицательные номера, правее – положительные).

Запись формулы в ячейке начинается с ввода символа «=», после чего записываются все необходимые операторы, переменные и константы.

Например, если в ячейке А1 записать следующую формулу: «=5\*225» и нажать клавишу ENTER, то в ячейке будет вычислено значение записанного выражения, а именно 1125. Текст формулы можно просмотреть и отредактировать в строке формул, предварительно выделив интересующую нас ячейку. Для сохранения результатов правки требуется нажать ENTER.

Для создания ссылки на ячейку необходимо щёлкнуть на ней во время записи формулы, при этом в записываемой формуле должен появиться адрес ячейки. Например, если в ячейке В1 ввести знак «=», затем щёлкнуть мышью на ячейке А1 содержащей значение полученное в предыдущем примере, затем ввести «/100» и нажать ENTER, то в ячейке В1 будет вычислено значение 11,25, а формула в этой ячейке будет иметь вид: «=A1/100».

В случае если значение в ячейке А1, на которую ссылается формула в ячейке В1, будет изменено, то произойдёт автоматический пересчёт значения в ячейке В1.

Кроме простых арифметических действий в формулах может производиться вычисление целого ряда функций. Каждая функция имеет определённый **синтаксис**, т.е. правила её написания. Общим для всех функций является то, что всегда вначале записывается сокращённое обозначение функции, а затем в круглых скобках набор переменных и значений, которые в свою очередь так же могут быть функциями.

Функция может быть, как непосредственно написана (т.е. введена с клавиатуры как обычный текст), так и выбрана из списка функций имеющихся в EXCEL.

Для выбора функции из списка, необходимо в момент записи формулы нажать кнопку  $\lfloor k \rfloor$ . В появившемся окне выбора функций указать категорию к которой она относится и выбрать её из появившегося списка, или в строке поиска ввести название, часть названия функции или ключевое слово описывающее её действие и нажать кнопку «найти». Если поиск завершится успешно, то в ниже расположенном окне появится список функций наиболее соответствующих условиям поиска. К примеру если ввести с строке поиска «округлить», то в результате будет найдена функция «округл», которая выполняет данное действие.

Для просмотра краткого описания функции и её синтаксиса, необходимо выделить интересующую нас функцию из списка. Для получения подробного описания действия функции и её синтаксиса необходимо щёлкнуть на надписи «Справка по этой функции».

Примеры использования функций.

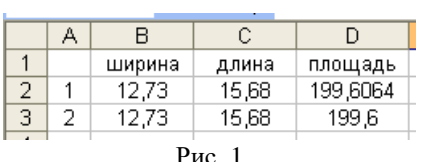

Пример 1. На рис. 1 показан фрагмент таблицы в котором производится вычисление площа-ди по длине и ширине. В в ячейке D2 формула имеет вид «=B2\*C2», а в ячейке D3:

«=ОКРУГЛ ( $B3*C3;1$ )»

Т.е. кроме простого перемножения содержимого ячеек В3 и С3,

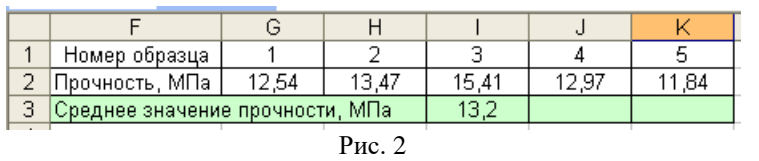

производится округление полученного результата до одного знака после запятой.

Пример 2.

В ячейке I3 (рис. 2) формула имеет вид: «=ОКРУГЛ(СРЗНАЧ(G2:K2);1)», т.е. функция вычисляющая среднее значение «СРЗНАЧ( )» вложена в функцию округления.

В том случае если требуется произвести одинаковые вычисления в

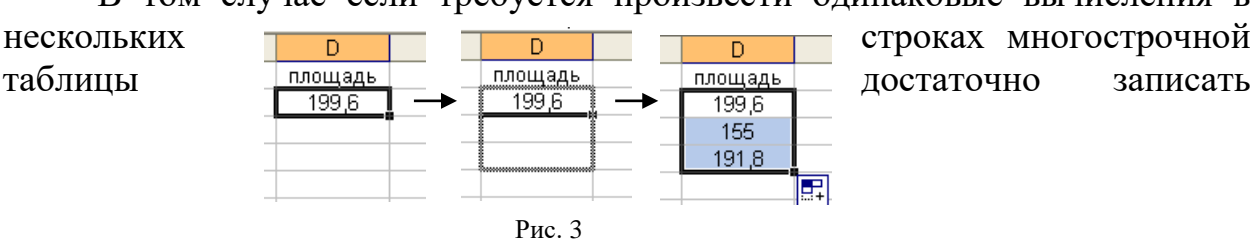

расчётную формулу в одной из строк, а затем размножить её в остальные строки таблицы. Для этого необходимо выделить ячейку содержащую исходную формулу, а затем при помощи указателя мыши растянуть выделение за небольшой квадрат в нижнем правом углу выделенной ячейки (рис. 3). При этом программа автоматически корректирует ссылки, изменяя номер строк или столбцов.

Если автоматической корректировки ссылки при размножении формулы требуется избежать (например, при использовании в расчётах константы, записанной в какой-либо ячейке), то ссылка на эту ячейку должна быть записана со значком «\$». Т.е. ссылка «С3», при размножении формулы будет изменяться, а ссылка на ту же ячейку, но записанная как «\$С\$3» – изменяться не будет. Причем если значок «\$» будет стоять только перед буквой, то зафиксирован будет только номер столбца; если только перед цифрой – номер строки.

## *2. Построение графиков и диаграмм.*

Для построения графиков и диаграмм в программе Microsoft EXCEL существует специальный мастер диаграмм, запускаемый кнопкой на панели управления. Однако, перед началом построения диаграммы необходимо создать таблицу данных, содержащих значения откладываемые по осям абсцисс и ординат.

Порядок построения графика.

1. После подготовки таблицы с исходными данными следует запустить мастер диаграмм.

2. В появившемся окне необходимо выбрать тип и вид диаграммы. Наиболее универсальным и подходящим для отображения экспериментальных данных является тип «Точечная» закладки «Стандартные». После выбора типа и вида диаграммы необходимо нажать кнопку «Далее».

3. В появившемся окне перейти на закладку «Ряд» и нажать кнопку «Добавить». В списке имеющихся рядов появится «Ряд1» для которого требуется ввести имя, значения по оси Х и значения по оси Y. Для создания ссылки на ячейки содержащие необходимые значения необходимо нажать кнопку  $\blacksquare$ , и выделить на появившемся экране нужные ячейки, после чего нажать кнопку «Далее». Если на одном графике должно отображаться несколько кривых, то после создания одной кривой вновь нажать кнопку «Добавить» и создать аналогичным образом вторую кривую и т.д.

4. В появившемся окне осуществить настройку оформления графика, ввести название, подписи по осям и т.д., после чего нажать кнопку «Далее».

5. В появившемся окне необходимо выбрать место расположения диаграммы. Предпочтительным является расположение диаграммы в отдельном листе.

Редактирование основных параметров готовой диаграммы осуществляется выбором соответствующих пунктов меню «Диаграмма». Настройка цветовой схемы, толщины, вида линий и других визуальных параметров осуществляется традиционным для офисных приложений образом – обычно двойным щелчком на интересующем объекте.

*Задание к работе:*

1. Оформить ниже приведённые результаты испытаний в виде таблицы:

1-е сутки, образец №1, размеры (ШхДхВ, мм) 102х105х98, масса 1980 г, разрушающее усилие 25,2 кН; образец №2, размеры (ШхДхВ, мм) 100х97х101, масса 1966 г, разрушающее усилие 27,4 кН.

3-и сутки, образец №1, размеры (ШхДхВ, мм) 101х102х100, масса 1955 г, разрушающее усилие 54,7 кН; образец №2, размеры (ШхДхВ, мм) 99х97х102, масса 1979 г, разрушающее усилие 52,5 кН.

7-е сутки, образец №1, размеры (ШхДхВ, мм) 95х98х103, масса 1987 г, разрушающее усилие 64,9 кН; образец №2, размеры (ШхДхВ, мм) 100х100х98, масса 1968 г, разрушающее усилие 67,0 кН.

14-е сутки, образец №1, размеры (ШхДхВ, мм) 103х99х105, масса 1946 г, разрушающее усилие 74,4 кН; образец №2, размеры (ШхДхВ, мм)  $98x105x100$ , масса 1952 г, разрушающее усилие 76,9 кН.

28-е сутки, образец №1, размеры (ШхДхВ, мм) 101х101х98, масса 1980 г, разрушающее усилие 80,0 кН; образец №2, размеры (ШхДхВ, мм)  $95x100x103$ , масса 1969 г, разрушающее усилие 79,2 кН.

2. Рассчитать по результатам испытания 2-х образцов их среднюю плотность бетона (кг/м $^3$ ) и предел прочности на сжатие (МПа).

3. Рассчитать коэффициент корреляции между возрастом бетона и его прочностью.

4. Построить график зависимости прочности бетона на сжатие от их возраста.

5. Оформить полученные в результате самостоятельно проведённого эксперимента данные в виде таблиц и графиков.

#### **Анализ полученных результатов**

*Цель работы:* получение навыков самостоятельного осуществления экспериментальных исследований.

Анализ полученных результатов является завершающей частью исследования. На этом этапе на основе литературных и собственных экспериментальных данных делаются выводы имеющие научное и (или) практическое значение, даются различные рекомендации, намечаются перспективы использования полученных в результате проведения эксперимента сведений, возможные практические и экономические выгоды от их внедрения.

Выводы, имеющие научное значение могут содержать новые или подтверждать выдвинутые ранее различные закономерности, раскрывать механизм различных явлений, задавать направления дальнейших исследований и т.д.

Все сделанные выводы имеющие научное значение необходимо подкреплять ссылками на результаты исследований других авторов или общеизвестные (общепризнанные) факты.

Выводы, имеющие практическое значение могут содержать оценку целесообразности и эффективности тех или иных процессов, соответствия или несоответствия свойств полученных материалов требованиям нормативных документов; указывать технологические последовательности, составы и дозировки отдельных компонентов обеспечивающие получение наилучшего (или требуемого) результата; давать рекомендации касательно методики осуществления исследований и др. При формулировании таких выводов следует делать оговорки касающиеся условий проведения экспериментов, испытаний, применяемых материалов.

### *Задание к работе.*

Провести анализ полученных результатов, на основании которого:

1. Сопоставить полученные результаты с данными других авторов, объяснив причины возможных расхождений.

2. Дать оценку достоверности полученных результатов.

3. Рассмотреть область, возможности и ожидаемый эффект практического применения результатов исследования.

Список рекомендуемой литературы

1. Электроэнергетика : учебное пособие / Ю. В. Шаров [и др.]. - Ставрополь : АГРУС, 2011.

2. Рязанова В. А. Организация и планирование производства: учебное пособие.- М.: Академия, 2010.

3. Литвинов Б.В. Основы инженерной деятельности. М.: Машиностроение, 2007.